# Multihoming: Inbound Traffic Engineering

#### ISP Workshops

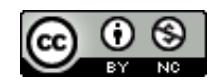

**These materials are licensed under the Creative Commons Attribution-NonCommercial 4.0 International license (http://creativecommons.org/licenses/by-nc/4.0/)**

Last updated 11<sup>th</sup> May 2021 and the state of the state of the state of the state of the state of the state of the state of the state of the state of the state of the state of the state of the state of the state of the sta

#### Acknowledgements

- p This material originated from the Cisco ISP/IXP Workshop Programme developed by Philip Smith & Barry Greene
- p Use of these materials is encouraged as long as the source is fully acknowledged and this notice remains in place
- p Bug fixes and improvements are welcomed
	- Please email *workshop (at) bgp4all.com*

#### Philip Smith 2

#### BGP Videos

- p NSRC has produced a library of BGP presentations (including this one), recorded on video, for the whole community to use
	- n https://learn.nsrc.org/bgp

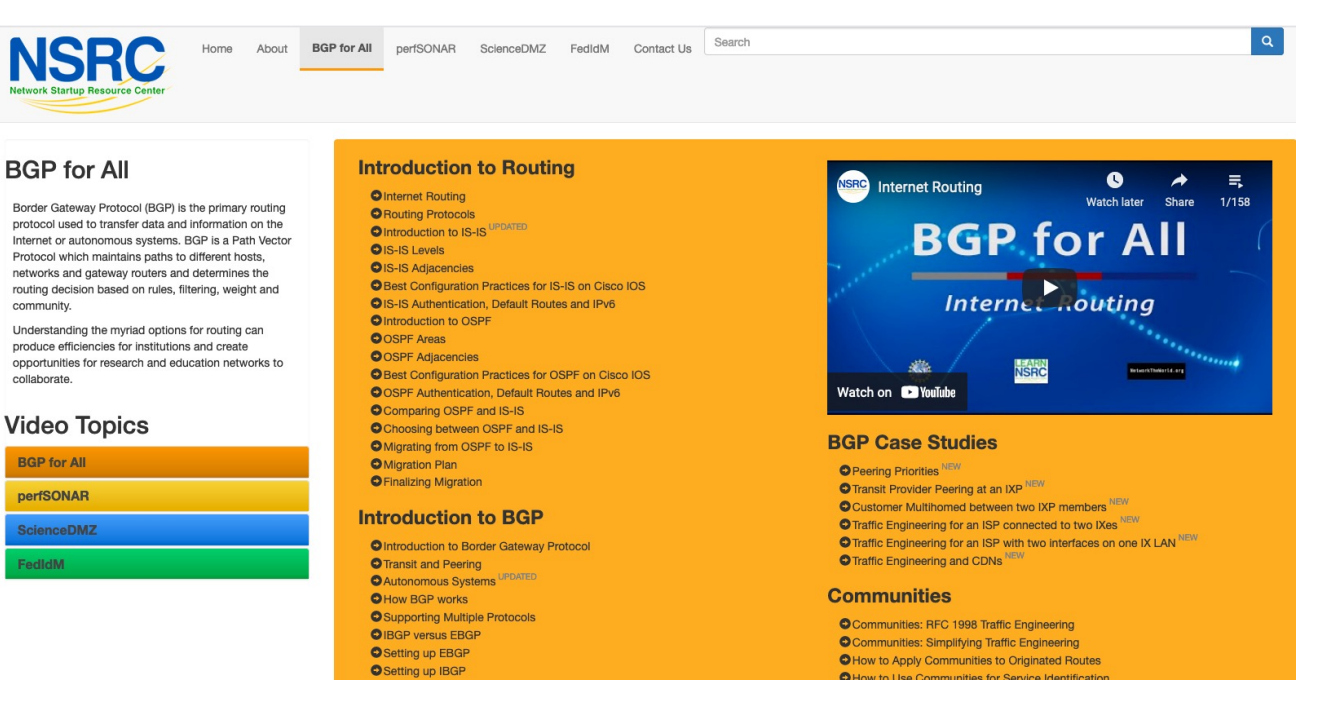

#### Basic Multihoming

#### p No frills multihoming

- **n** Only will look at inbound traffic engineering
	- <sup>p</sup> (Traffic engineering of inbound traffic)
	- <sup>p</sup> Of interest to most edge/access networks on the Internet
- p Will look at two cases:
	- **n** Multihoming with the same AS
	- **n** Multihoming to different ASes
- p Will keep the examples easy
	- **n** Understanding easy concepts will make the more complex scenarios easier to comprehend
	- $\blacksquare$  All assume that the site multihoming has a /19 address block

#### Multihoming: Inbound Traffic Engineering

- p This type is most commonplace at the edge of the Internet
	- n Networks here are usually concerned with inbound traffic flows
	- Outbound traffic flows being "nearest exit" is usually sufficient
- p Can apply to the leaf Network Operator as well as Enterprise networks

## Two links to the same AS

#### One link primary, the other link backup only

- p Applies when end-site has bought a large primary WAN link to their upstream and a small secondary WAN link as the backup
	- For example, primary path might be 20Mbps, backup might be 5Mbps

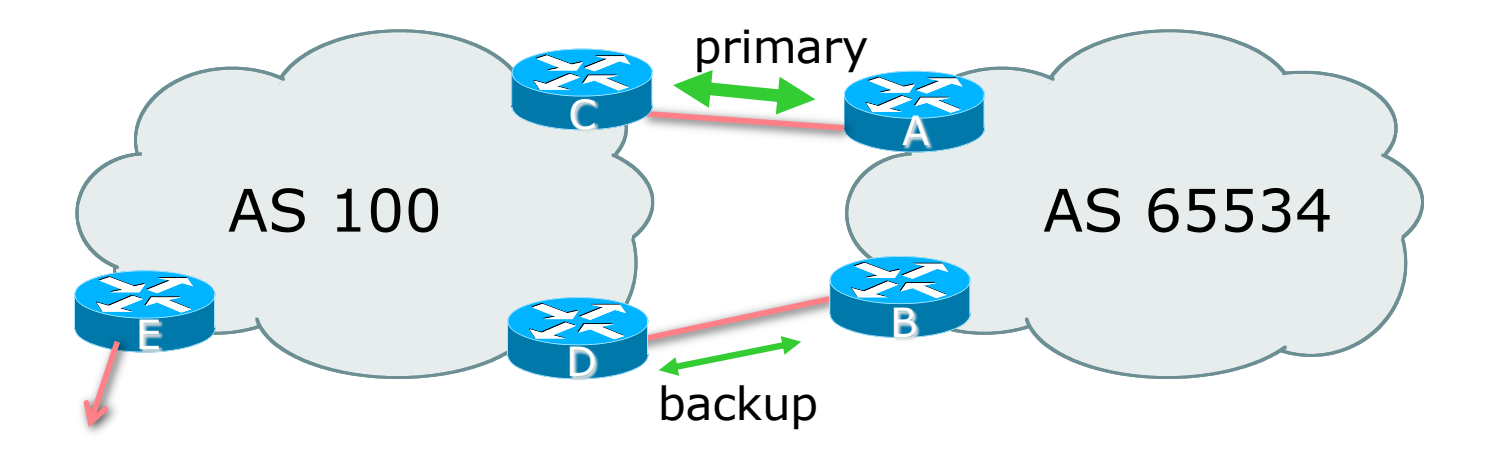

p AS100 removes private AS and any customer subprefixes from Internet announcement

- p Announce /19 aggregate on each link
	- $\blacksquare$  primary link:
		- <sup>p</sup> Outbound announce /19 unaltered
		- <sup>p</sup> Inbound receive default route
	- $\blacksquare$  backup link:
		- <sup>p</sup> Outbound announce /19 with increased metric
		- <sup>p</sup> Inbound received default, and reduce local preference

 $\Box$  When one link fails, the announcement of the /19 aggregate via the other link ensures continued connectivity

p Router A Configuration

```
router bgp 65534
 address-family ipv4
 network 100.64.0.0 mask 255.255.224.0
 neighbor 100.66.10.2 remote-as 100
 neighbor 100.66.10.2 description RouterC
 neighbor 100.66.10.2 prefix-list AGGREGATE out
 neighbor 100.66.10.2 prefix-list DEFAULT in
 neighbor 100.66.10.2 activate
!
ip prefix-list AGGREGATE permit 100.64.0.0/19
ip prefix-list DEFAULT permit 0.0.0.0/0
!
ip route 100.64.0.0 255.255.224.0 null0
```
p Router B Configuration

```
router bgp 65534
 address-family ipv4
 network 100.64.0.0 mask 255.255.224.0
 neighbor 100.66.10.6 remote-as 100
 neighbor 100.66.10.6 description RouterD
 neighbor 100.66.10.6 prefix-list AGGREGATE out
 neighbor 100.66.10.6 route-map MED10-out out
 neighbor 100.66.10.6 prefix-list DEFAULT in
 neighbor 100.66.10.6 route-map LP-LOW-in in
 neighbor 100.66.10.6 activate
!
..next slide
```

```
ip prefix-list AGGREGATE permit 100.64.0.0/19
ip prefix-list DEFAULT permit 0.0.0.0/0
!
ip route 100.64.0.0 255.255.224.0 null0
!
route-map MED10-out permit 10
 set metric 10
!
route-map LP-LOW-in permit 10
set local-preference 90
!
```
p Router C Configuration (main link)

```
router bgp 100
 address-family ipv4
 neighbor 100.66.10.1 remote-as 65534
 neighbor 100.66.10.1 default-originate
 neighbor 100.66.10.1 prefix-list CUSTOMER in
 neighbor 100.66.10.1 prefix-list DEFAULT out
 neighbor 100.66.10.1 activate
!
ip prefix-list CUSTOMER permit 100.64.0.0/19
ip prefix-list DEFAULT permit 0.0.0.0/0
```
p Router D Configuration (backup link)

```
router bgp 100
 address-family ipv4
 neighbor 100.66.10.5 remote-as 65534
 neighbor 100.66.10.5 default-originate
 neighbor 100.66.10.5 prefix-list CUSTOMER in
 neighbor 100.66.10.5 prefix-list DEFAULT out
 neighbor 100.66.10.5 activate
!
ip prefix-list CUSTOMER permit 100.64.0.0/19
ip prefix-list DEFAULT permit 0.0.0.0/0
```
p Router E Configuration

```
router bgp 100
 address-family ipv4
 neighbor 100.66.10.17 remote-as 110
 neighbor 100.66.10.17 remove-private-AS
 neighbor 100.66.10.17 prefix-list CUSTOMER out
 neighbor 100.66.10.17 activate
!
ip prefix-list CUSTOMER permit 100.64.0.0/19
```
- p Router E removes the private AS and customer's subprefixes from external announcements
- p Private AS still visible inside AS100

## Two links to the same AS

With Loadsharing

#### Loadsharing to the same AS

- **P** More common case
- p End sites tend not to buy circuits and leave them idle, only used for backup as in previous example
- p This example assumes equal capacity circuits
	- $\blacksquare$  Unequal capacity circuits requires more refinement see later

#### Loadsharing to the same AS

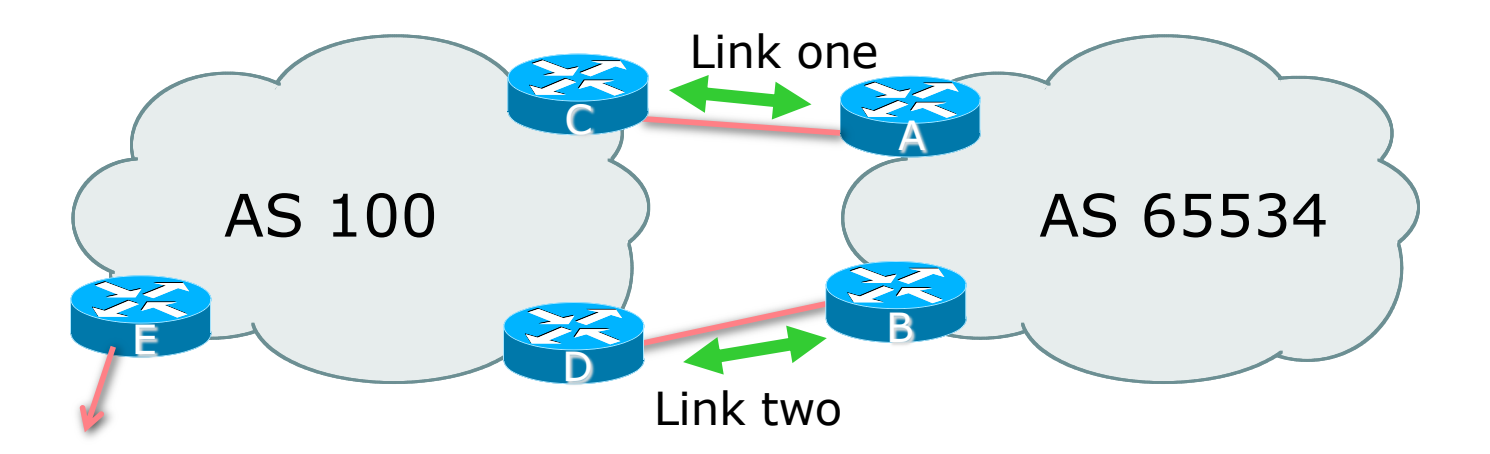

□ Border router E in AS100 removes private AS and any customer subprefixes from Internet announcement

- $\Box$  Announce /19 aggregate on each link
- □ Split /19 and announce as two /20s, one on each link
	- **Basic inbound loadsharing**
	- **n** Assumes equal circuit capacity and even spread of traffic across address block
- p Vary the split until "perfect" loadsharing achieved
- p Accept the default from upstream
	- Basic outbound loadsharing by nearest exit
	- Okay in first approximation as most Network Operator and end-site traffic is inbound

p Router A Configuration

```
router bgp 65534
 address-family ipv4
  network 100.64.0.0 mask 255.255.224.0
 network 100.64.0.0 mask 255.255.240.0
 neighbor 100.66.10.2 remote-as 100
 neighbor 100.66.10.2 prefix-list AS100-LINK1 out
 neighbor 100.66.10.2 prefix-list DEFAULT in
 neighbor 100.66.10.2 activate
!
ip prefix-list DEFAULT permit 0.0.0.0/0
ip prefix-list AS100-LINK1 permit 100.64.0.0/20
ip prefix-list AS100-LINK1 permit 100.64.0.0/19
!
ip route 100.64.0.0 255.255.240.0 null0
ip route 100.64.0.0 255.255.224.0 null0
```
20

p Router B Configuration

```
router bgp 65534
 address-family ipv4
  network 100.64.0.0 mask 255.255.224.0
 network 100.64.16.0 mask 255.255.240.0
 neighbor 100.66.10.6 remote-as 100
 neighbor 100.66.10.6 prefix-list AS100-LINK2 out
 neighbor 100.66.10.6 prefix-list DEFAULT in
 neighbor 100.66.10.6 activate
!
ip prefix-list DEFAULT permit 0.0.0.0/0
ip prefix-list AS100-LINK2 permit 100.64.16.0/20
ip prefix-list AS100-LINK2 permit 100.64.0.0/19
!
ip route 100.64.16.0 255.255.240.0 null0
ip route 100.64.0.0 255.255.224.0 null0
```
p Router C Configuration

```
router bgp 100
 address-family ipv4
  neighbor 100.66.10.1 remote-as 65534
 neighbor 100.66.10.1 default-originate
 neighbor 100.66.10.1 prefix-list CUSTOMER in
 neighbor 100.66.10.1 prefix-list DEFAULT out
 neighbor 100.66.10.1 activate
!
ip prefix-list CUSTOMER permit 100.64.0.0/19 le 20
ip prefix-list DEFAULT permit 0.0.0.0/0
```
p Router C only allows in /19 and /20 prefixes from customer block p Router D configuration is identical

p Router E Configuration

```
router bgp 100
 address-family ipv4
 neighbor 100.66.10.17 remote-as 110
 neighbor 100.66.10.17 remove-private-AS
 neighbor 100.66.10.17 prefix-list CUSTOMER out
 neighbor 100.66.10.17 activate
!
ip prefix-list CUSTOMER permit 100.64.0.0/19
```
p Private AS still visible inside AS100

**p** Default route for outbound traffic?

- **n** Originate the default route in the IGP on the Border routers <sup>p</sup> Rely on IGP metrics for nearest exit
	- <sup>p</sup> IGP originates default route as long as BGP puts default route in RIB
- **n** e.g. on router A using OSPF:

```
router ospf 65534
 default-information originate
```
**n** e.g. on router A using IS-IS:

```
router isis as65534
 default-information originate route-map DEFAULT-ORIG
```
■ See the "BGP Case Studies" presentation for more details

p Loadsharing configuration is only on customer router p Upstream provider has to

- **Remove customer subprefixes from external announcements**
- **Remove private AS from external announcements**
- p Could also use BGP communities
	- See the "BGP Communities" presentation for an example

# Two links to the same AS

Multiple Dualhomed End-sites (RFC2270)

- p Unusual for any Network Operator just to have one dualhomed end-site
	- Valid/valuable service offering for an operator with multiple PoPs
	- Better for the operator than having end-site multihome with another provider!
- p Look at scaling the configuration
	- $\blacksquare \Rightarrow$  Simplifying the configuration
	- **u** Using templates, peer-groups, etc
	- **Every customer has the same configuration (basically)**

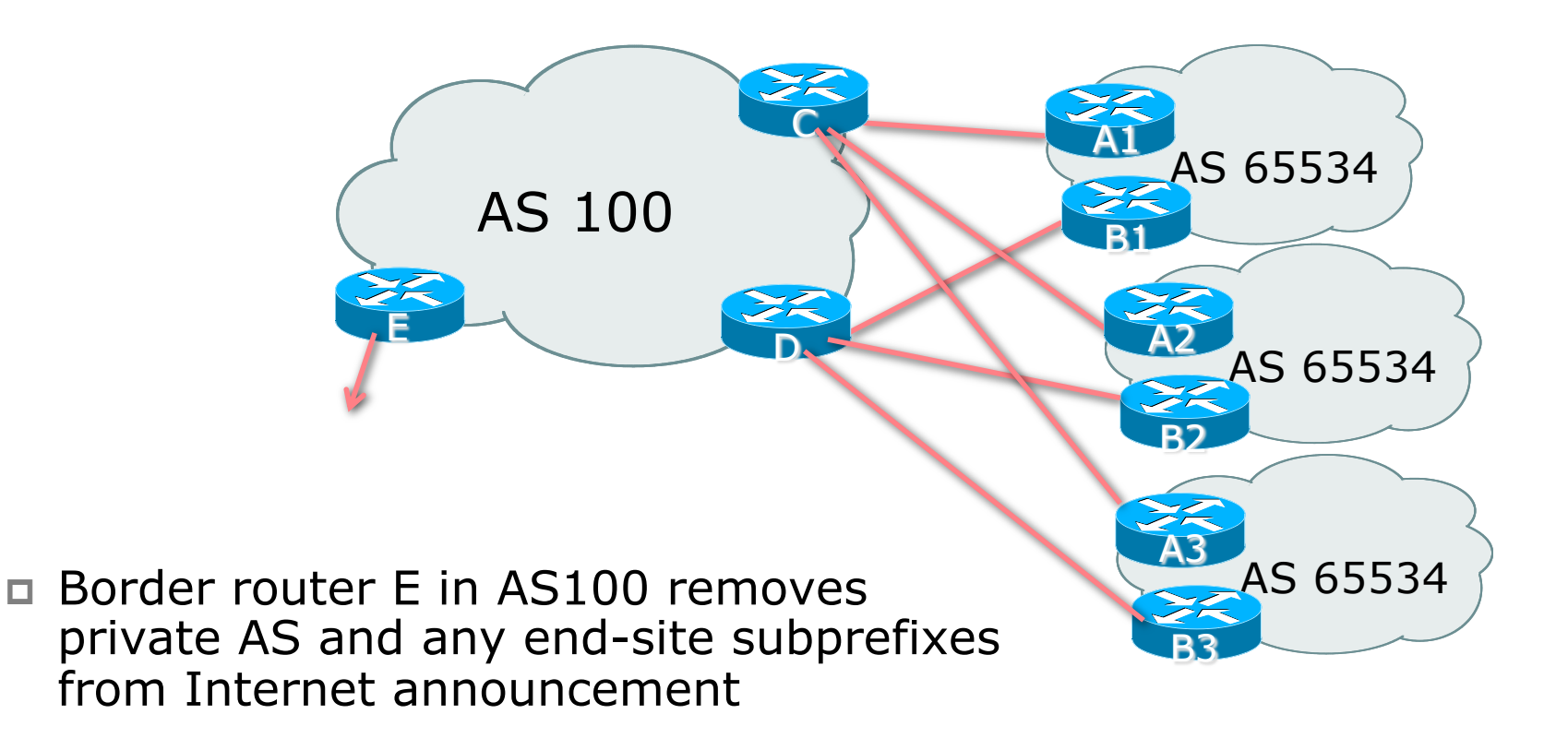

p End-site announcements as per previous example p Use the same private AS for each end-site

- Documented in RFC2270
- **Address space is not overlapping**
- Each end-site hears default only

p Router A*n* and B*n* configuration same as Router A and B previously

p Router A1 Configuration

```
router bgp 65534
address-family ipv4
 network 100.64.0.0 mask 255.255.224.0
 network 100.64.0.0 mask 255.255.240.0
 neighbor 100.66.10.2 remote-as 100
 neighbor 100.66.10.2 prefix-list AS100-LINK1 
out
 neighbor 100.66.10.2 prefix-list DEFAULT in
 neighbor 100.66.10.2 activate
!
ip prefix-list DEFAULT permit 0.0.0.0/0
ip prefix-list AS100-LINK1 permit 100.64.0.0/20
ip prefix-list AS100-LINK1 permit 100.64.0.0/19
!
ip route 100.64.0.0 255.255.240.0 null0
ip route 100.64.0.0 255.255.224.0 null0
```
p Router B1 Configuration

```
router bgp 65534
address-family ipv4
  network 100.64.0.0 mask 255.255.224.0
 network 100.64.16.0 mask 255.255.240.0
 neighbor 100.66.10.6 remote-as 100
 neighbor 100.66.10.6 prefix-list AS100-LINK2 out
 neighbor 100.66.10.6 prefix-list DEFAULT in
 neighbor 100.66.10.6 activate
!
ip prefix-list DEFAULT permit 0.0.0.0/0
ip prefix-list AS100-LINK2 permit 100.64.16.0/20
ip prefix-list AS100-LINK2 permit 100.64.0.0/19
!
ip route 100.64.0.0 255.255.224.0 null0
ip route 100.64.16.0 255.255.240.0 null0
```
p Router C Configuration

```
router bgp 100
 address-family ipv4
 neighbor BGP-CUSTOMERS peer-group
 neighbor BGP-CUSTOMERS remote-as 65534
 neighbor BGP-CUSTOMERS default-originate
 neighbor BGP-CUSTOMERS prefix-list DEFAULT out
 neighbor 100.66.10.1 peer-group BGP-CUSTOMERS
 neighbor 100.66.10.1 description Customer One
 neighbor 100.66.10.1 prefix-list CUSTOMER1 in
 neighbor 100.66.10.1 activate
 neighbor 100.66.10.9 peer-group BGP-CUSTOMERS
 neighbor 100.66.10.9 description Customer Two
 neighbor 100.66.10.9 prefix-list CUSTOMER2 in
 neighbor 100.66.10.9 activate
```

```
neighbor 100.66.10.17 peer-group BGP-CUSTOMERS
 neighbor 100.66.10.17 description Customer Three
 neighbor 100.66.10.17 prefix-list CUSTOMER3 in
 neighbor 100.66.10.17 activate
!
ip prefix-list CUSTOMER1 permit 100.64.0.0/19 le 20
ip prefix-list CUSTOMER2 permit 100.67.64.0/19 le 20
ip prefix-list Customer3 permit 100.65.192.0/19 le 20
ip prefix-list DEFAULT permit 0.0.0.0/0
```
p Router C only allows in /19 and /20 prefixes from end-site block

p Router D Configuration

```
router bgp 100
 address-family ipv4
 neighbor BGP-CUSTOMERS peer-group
 neighbor BGP-CUSTOMERS remote-as 65534
 neighbor BGP-CUSTOMERS default-originate
 neighbor BGP-CUSTOMERS prefix-list DEFAULT out
 neighbor 100.66.10.5 peer-group BGP-CUSTOMERS
 neighbor 100.66.10.5 description Customer One
 neighbor 100.66.10.5 prefix-list CUSTOMER1 in
 neighbor 100.66.10.5 activate
 neighbor 100.66.10.13 peer-group BGP-CUSTOMERS
 neighbor 100.66.10.13 description Customer Two
 neighbor 100.66.10.13 prefix-list CUSTOMER2 in
 neighbor 100.66.10.13 activate
```

```
neighbor 100.66.10.21 peer-group BGP-CUSTOMERS
 neighbor 100.66.10.21 description Customer Three
 neighbor 100.66.10.21 prefix-list CUSTOMER3 in
 neighbor 100.66.10.21 activate
!
ip prefix-list CUSTOMER1 permit 100.64.0.0/19 le 20
ip prefix-list CUSTOMER2 permit 100.67.64.0/19 le 20
ip prefix-list CUSTOMER3 permit 100.65.192.0/19 le 20
ip prefix-list DEFAULT permit 0.0.0.0/0
```
p Router D only allows in /19 and /20 prefixes from end-site block

- p Router E Configuration
	- **n** Assumes end-site address space is not part of upstream's address block

```
router bgp 100
 address-family ipv4
  neighbor 100.66.10.17 remote-as 110
  neighbor 100.66.10.17 remove-private-AS
  neighbor 100.66.10.17 prefix-list CUSTOMERS out
 neighbor 100.66.10.17 activate
!
ip prefix-list CUSTOMERS permit 100.64.0.0/19
ip prefix-list CUSTOMERS permit 100.67.64.0/19
ip prefix-list CUSTOMERS permit 100.65.192.0/19
```
p Private AS still visible inside AS100

p If end-sites' prefixes come from Network Operator's address block

- Do NOT announce them to the Internet
- **n** Announce Network Operator aggregate only
- p Router E configuration:

```
router bgp 100
neighbor 100.66.10.17 remote-as 110
neighbor 100.66.10.17 prefix-list AGGREGATE out
!
ip prefix-list AGGREGATE permit 100.64.0.0/12
```
#### Multihoming Summary

p Use private AS for multihoming to the same upstream p Leak subprefixes to upstream only to aid loadsharing p Upstream router E configuration is identical across all situations

# Basic Multihoming

#### Multihoming to Different ASes

#### Two links to different ASes

- p Use a Public AS number
	- Or use private AS number if agreed with the other Network Operator
	- But some people don't like the "inconsistent-AS" which results from use of a private AS number
- p Address space comes from
	- n Both upstreams *or*
	- **Regional Internet Registry**
	- NB. Very hard to multihome with address space from both upstreams due to typical operational policy in force to day
- p Configuration concepts very similar to those used for two links to the same AS

#### Inconsistent-AS?

- p Viewing the prefixes originated by AS65534 in the Internet shows they appear to be originated by both AS210 and AS200
	- **n** This is NOT bad
	- Nor is it illegal
- p Cisco IOS command is

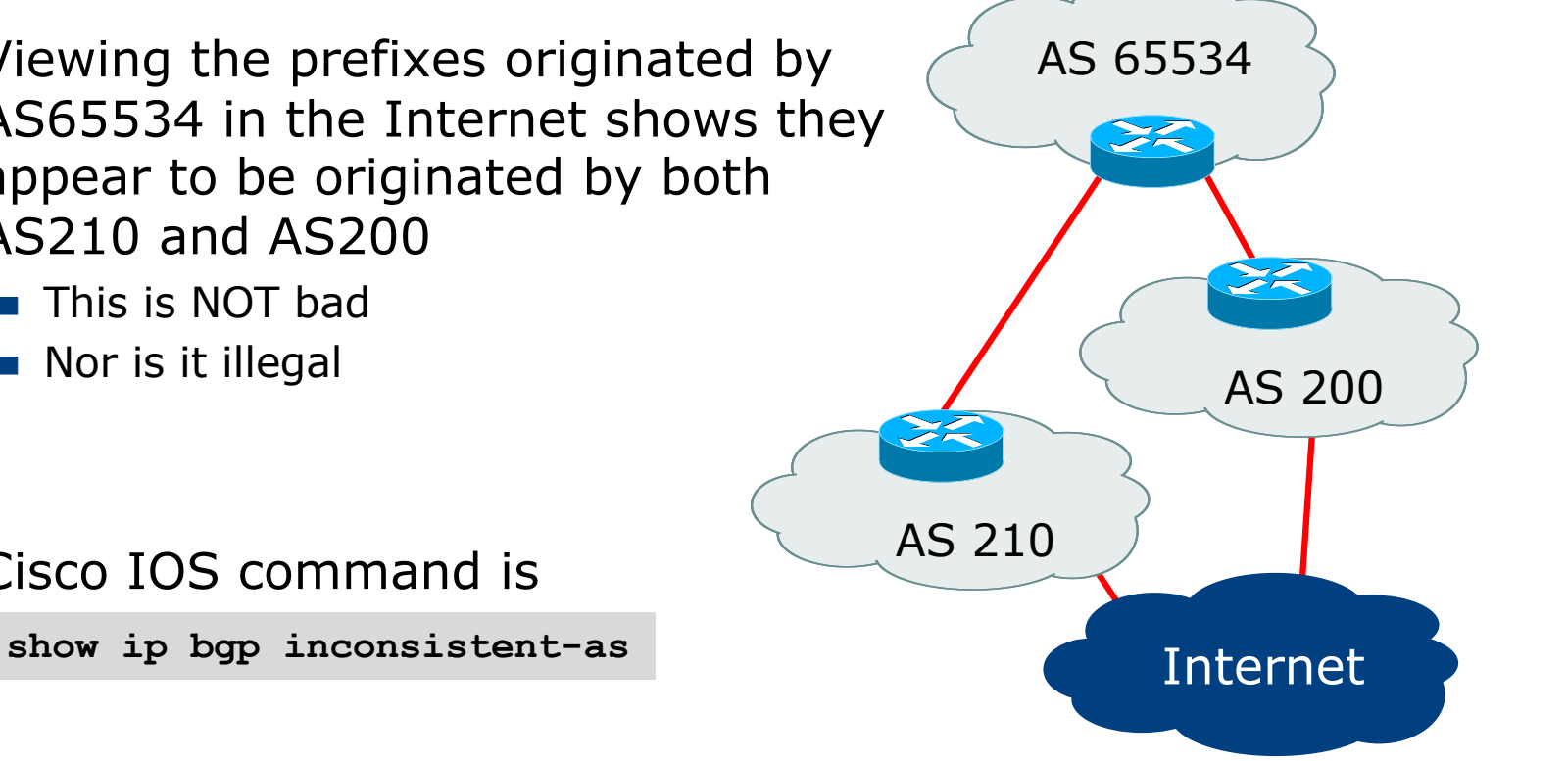

# Two links to different ASes

#### One link primary, the other link backup only

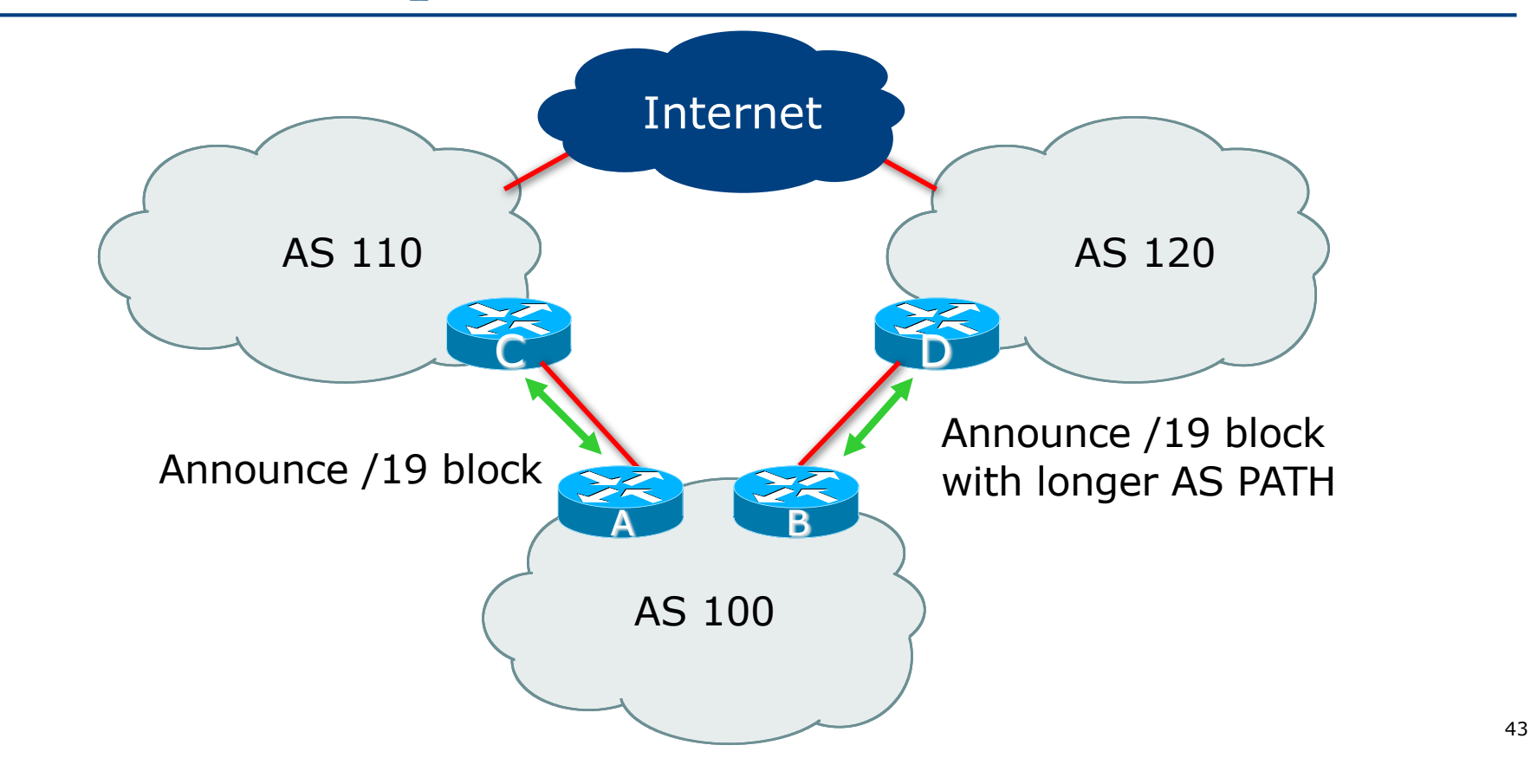

- p Announce /19 aggregate on each link
	- **n** Primary link makes standard announcement
	- Backup link lengthens the AS PATH by using AS PATH prepend
- $\Box$  When one link fails, the announcement of the /19 aggregate via the other link ensures continued connectivity

p Router A Configuration

```
router bgp 100
 address-family ipv4
 network 100.64.0.0 mask 255.255.224.0
 neighbor 100.66.10.1 remote-as 110
 neighbor 100.66.10.1 prefix-list AGGREGATE out
 neighbor 100.66.10.1 prefix-list DEFAULT in
 neighbor 100.66.10.1 activate
!
ip prefix-list AGGREGATE permit 100.64.0.0/19
ip prefix-list DEFAULT permit 0.0.0.0/0
!
ip route 100.64.0.0 255.255.224.0 null0
```
p Router B Configuration

```
router bgp 100
 address-family ipv4
 network 100.64.0.0 mask 255.255.224.0
 neighbor 100.67.5.1 remote-as 120
 neighbor 100.67.5.1 prefix-list AGGREGATE out
 neighbor 100.67.5.1 route-map AS120-PREPEND out
 neighbor 100.67.5.1 prefix-list DEFAULT in
 neighbor 100.67.5.1 route-map LP-LOW in
 neighbor 100.67.5.1 activate
!
...next slide...
```

```
ip route 100.64.0.0 255.255.224.0 null0
!
ip prefix-list AGGREGATE permit 100.64.0.0/19
ip prefix-list DEFAULT permit 0.0.0.0/0
!
route-map AS120-PREPEND permit 10
description Three prepends to AS120
set as-path prepend 100 100 100
!
route-map LP-LOW permit 10
description All routes local pref 80
set local-preference 80
!
```
- p Not a common situation as most sites tend to prefer using whatever capacity they have
	- n (Useful when two competing ISPs agree to provide mutual backup to each other)
- p But it shows the basic concepts of using local-prefs and AS-path prepends for engineering traffic in the chosen direction

# Two links to different ASes

With Loadsharing

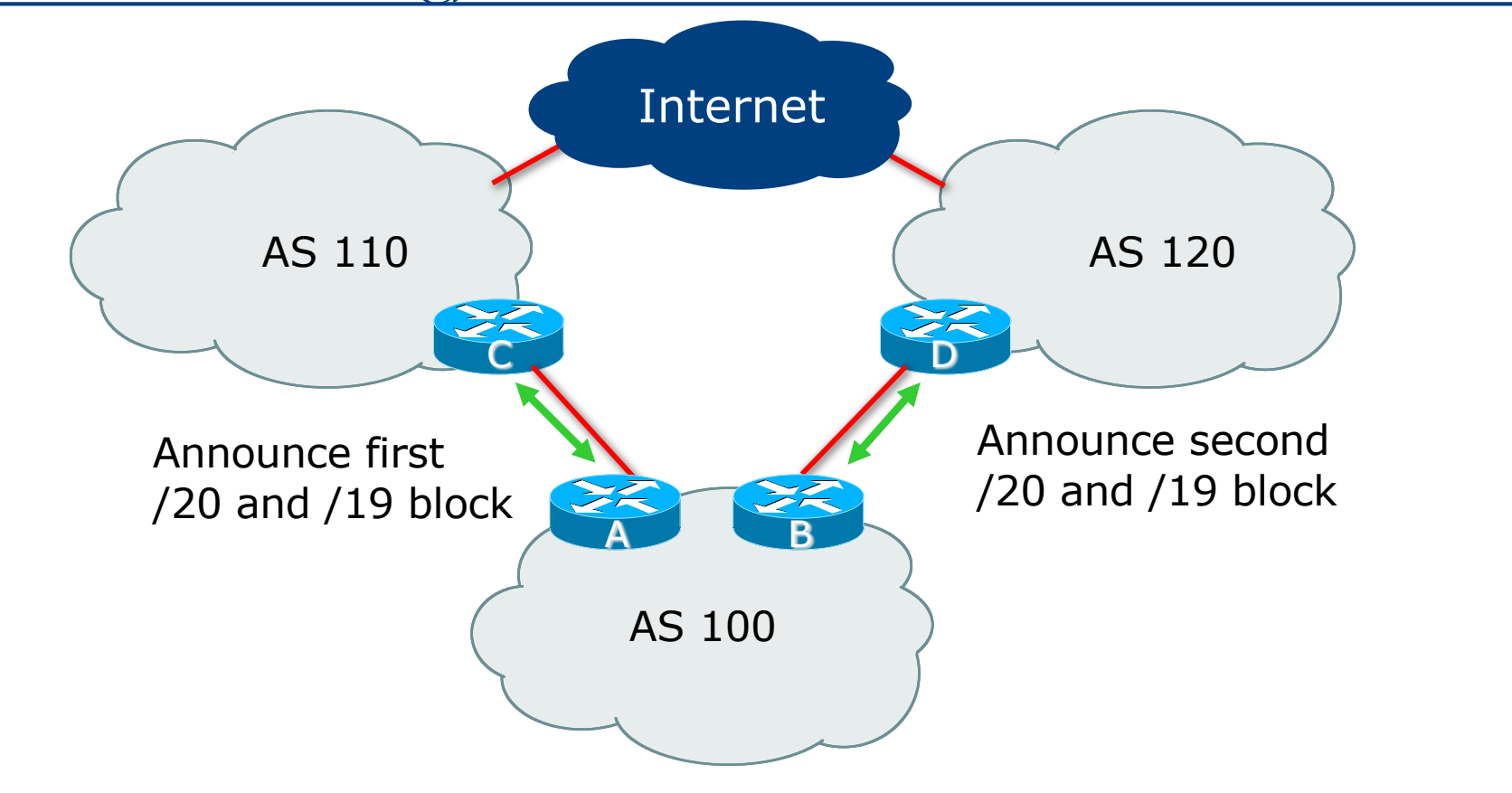

- $\Box$  Announce /19 aggregate on each link
- □ Split /19 and announce as two /20s, one on each link
	- **Basic inbound loadsharing**
- p When one link fails, the announcement of the /19 aggregate via the other ISP ensures continued connectivity

p Router A Configuration

```
router bgp 100
 address-family ipv4
 network 100.64.0.0 mask 255.255.224.0
 network 100.64.0.0 mask 255.255.240.0
 neighbor 100.66.10.1 remote-as 110
 neighbor 100.66.10.1 prefix-list AS110-OUT out
 neighbor 100.66.10.1 prefix-list DEFAULT in
 neighbor 100.66.10.1 activate
!
ip route 100.64.0.0 255.255.224.0 null0
ip route 100.64.0.0 255.255.240.0 null0
!
ip prefix-list DEFAULT permit 0.0.0.0/0
ip prefix-list AS110-OUT permit 100.64.0.0/20
ip prefix-list AS110-OUT permit 100.64.0.0/19
```
52

p Router B Configuration

```
router bgp 100
 address-family ipv4
 network 100.64.0.0 mask 255.255.224.0
 network 100.64.16.0 mask 255.255.240.0
 neighbor 100.67.5.1 remote-as 120
 neighbor 100.67.5.1 prefix-list AS120-OUT out
 neighbor 100.67.5.1 prefix-list DEFAULT in
 neighbor 100.67.5.1 activate
!
ip route 100.64.0.0 255.255.224.0 null0
ip route 100.64.16.0 255.255.240.0 null0
!
ip prefix-list DEFAULT permit 0.0.0.0/0
ip prefix-list AS120-OUT permit 100.64.0.0/19
ip prefix-list AS120-OUT permit 100.64.16.0/20
```
- □ Loadsharing in this case is very basic
- p But shows the first steps in designing a load sharing solution
	- **Start with a simple concept**
	- And build on it...!

# Two links to different ASes

More Controlled Loadsharing

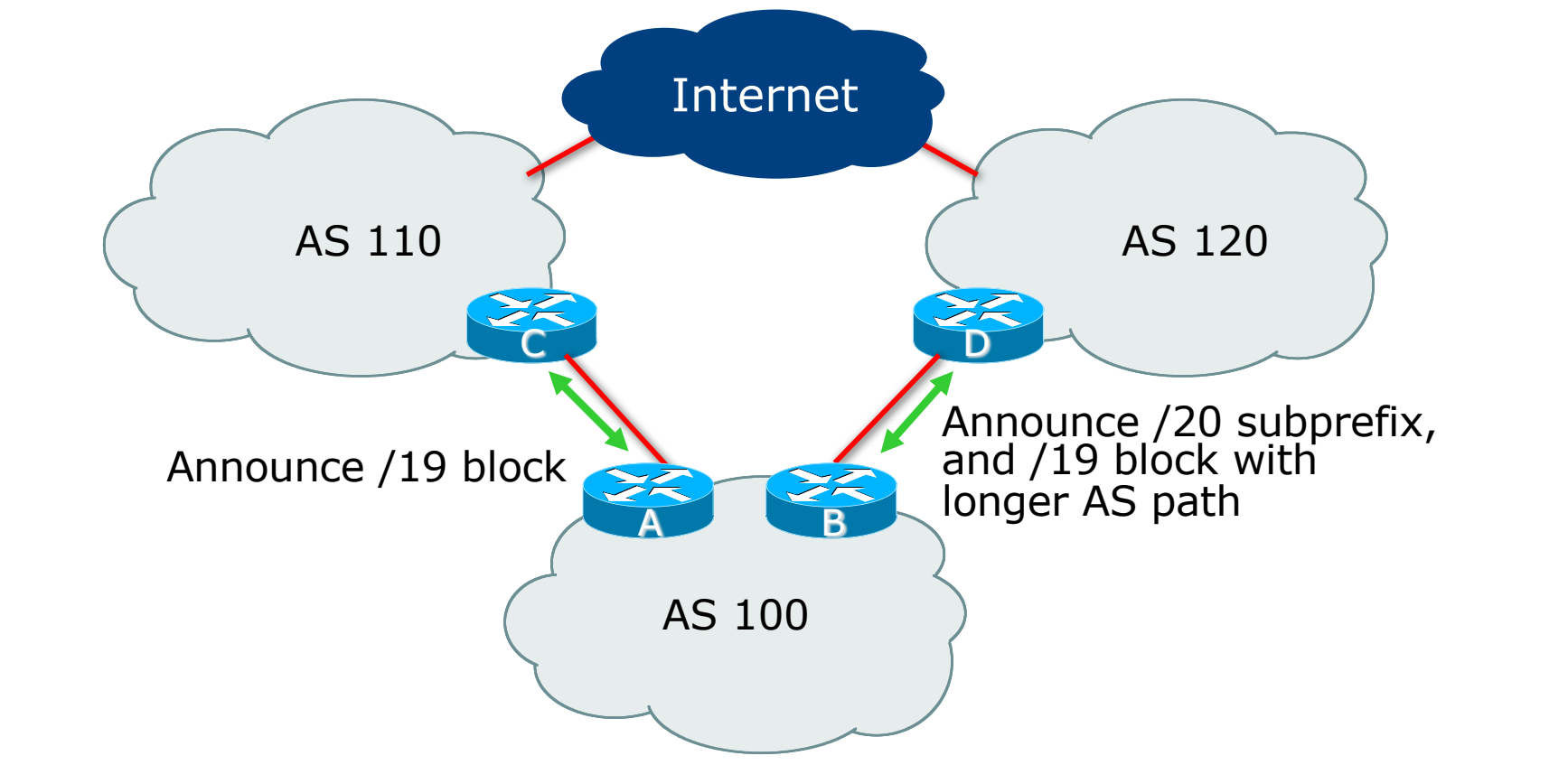

- □ Announce /19 aggregate on each link
	- **n** On first link, announce /19 as normal
	- On second link, announce /19 with longer AS PATH, and announce one /20 subprefix
		- <sup>p</sup> Controls loadsharing between upstreams and the Internet
- p Vary the subprefix size and AS PATH length until "perfect" loadsharing achieved
- p Still require redundancy!

p Router A Configuration

```
router bgp 100
address-family ipv4
 network 100.64.0.0 mask 255.255.224.0
 neighbor 100.66.10.1 remote-as 110
 neighbor 100.66.10.1 prefix-list DEFAULT in
 neighbor 100.66.10.1 prefix-list AS110-OUT out
 neighbor 100.66.10.1 activate
!
ip route 100.64.0.0 255.255.224.0 null0
!
ip prefix-list AS110-OUT permit 100.64.0.0/19
!
ip prefix-list DEFAULT permit 0.0.0.0/0
```
p Router B Configuration

```
router bgp 100
 address-family ipv4
 network 100.64.0.0 mask 255.255.224.0
 network 100.64.16.0 mask 255.255.240.0 
 neighbor 100.67.5.1 remote-as 120
 neighbor 100.67.5.1 prefix-list DEFAULT in
 neighbor 100.67.5.1 prefix-list AS120-OUT out
 neighbor 100.67.5.1 route-map AGGREGATE-PREPEND out
 neighbor 100.67.5.1 activate
!
ip route 100.64.0.0 255.255.224.0 null0
ip route 100.64.16.0 255.255.240.0 null0
!
...next slide...
```

```
route-map AGGREGATE-PREPEND permit 10
description Find aggregate and set three prepends
match ip address prefix-list AGGREGATE
 set as-path prepend 100 100
!
route-map AGGREGATE-PREPEND permit 20
description All other routes are untouched
!
ip prefix-list DEFAULT permit 0.0.0.0/0
!
ip prefix-list AS120-OUT permit 100.64.0.0/19
ip prefix-list AS120-OUT permit 100.64.16.0/20
!
ip prefix-list AGGREGATE permit 100.64.0.0/19
!
```
- p This example is more commonplace
- p Shows how Network Operators and end-sites subdivide address space frugally, as well as use the AS-PATH prepend concept to optimise the load sharing between different ISPs
- $\Box$  Notice that the /19 aggregate block is ALWAYS announced

# Summary

#### Summary

□ Previous examples dealt with simple case

- p Load balancing inbound traffic flow
	- **n** Achieved by modifying outbound routing announcements
	- **n** Aggregate is always announced
- p We have not looked at outbound traffic flow
	- **For now this is left as "nearest exit"**

# Multihoming: Inbound Traffic Engineering

ISP Workshops